## **VISIT THE AST LIBRARY WEBSITE**

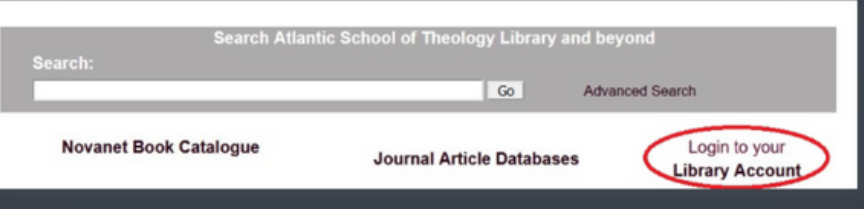

# **LOG IN TO YOUR NOVANET LIBRARY ACCOUNT**

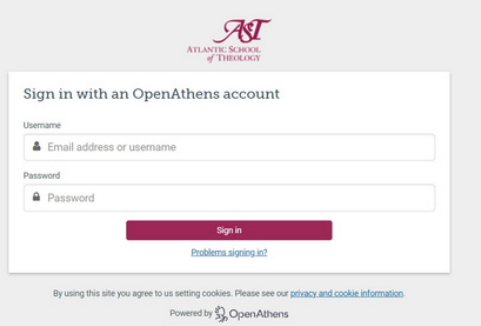

#### **NAVIGATE YOUR LIBRARY ACCOUNT**

## **RENEW YOUR BOOKS**

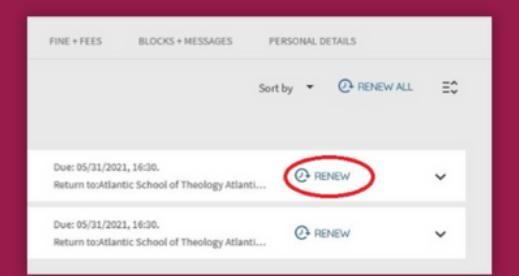

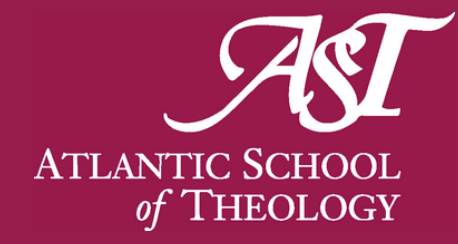

# HOW TO RENEW YOUR BOOKS

Click the Renew button to the right of each title. A successful renewal will show a message stating which title was renewed and the new due date.

If you see a message stating "Due date cannot be extended" please **contact the library** for [assistance.](http://www.astheology.ns.ca/ast-library/contact.html)

For assistance with books not owned by AST please contact the [owning](https://www.novanet.ca/about/member-libraries-2/) library.

Under "My Library Card" click on Loans to see the due date for each item on your account.

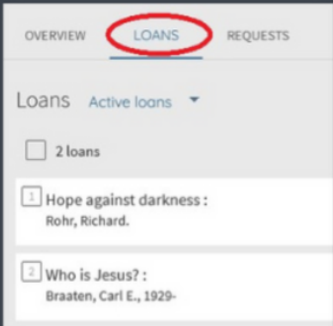

Log in using your OpenAthens username (e.g. asthjsmith001) and password.

On the **AST Library [Homepage](http://www.astheology.ns.ca/ast-library/index.html)**, click on the "Login to your Library Account" link beneath the Novanet search bar.

> **EMAIL:** ASTCIRC@ASTHEOLOGY.NS.CA **PHONE:** (902) 423-7986

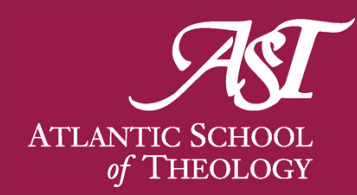